# MyBill

DHL MyBill User Guide

BN\* PX 4980

## MyBill

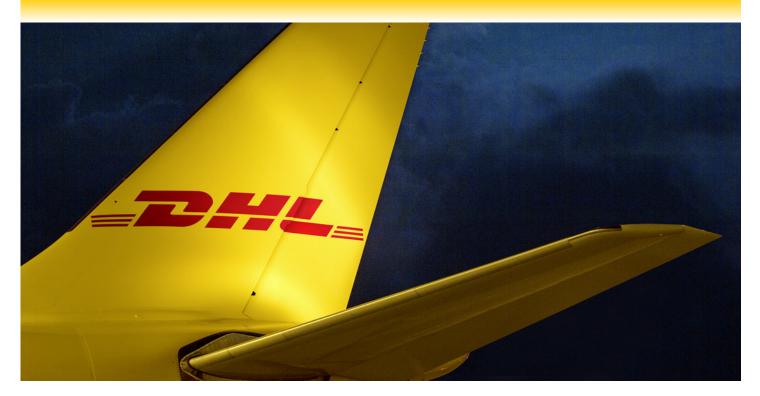

# **Content Page**

DHL MYBILL INTRODUCTION What does MyBill offer?

Registering via MyBill

#### THE SCREENS

The Dashboard The Archive, Reports & Download Screens The Search Screen The My Account Screen The Help Screen

#### **STEP BY STEP**

Viewing an Invoice CSV Configuration Waybills & Documentation Disputing an Invoice Updating a Dispute Tariff Enquiry Rated but not invoiced

DHL INVOICES Summary Page Invoice Breakdown Details Page Invoice Breakdown

FAQ CONTACT DETAILS

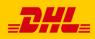

DHL MyBill allows you to efficiently manage your DHL invoices online. There is no cost to enroll or view your bills online. It's easy and secure! View your bill online any time, anywhere via PC or Tablet.

#### One simple online solution

DHL **MyBill** is a simple and effective tool for reviewing invoices and downloading reports. Our secure online environment saves time and eliminates paperwork for all our customers' DHL Express accounts in one location. It combines the convenience of an online interface with the speed and security of electronic banking.

# How can you benefit from Online Billing?

- You maintain full control of all your export and import accounts in one profile.
- Research individual line items on your invoices.
- If you need to file a dispute for charges, it's simple to submit your request and information with DHL MyBill

#### MyBill will allow you to:

- Receive email notification of new invoices.
- View and download copies of all invoices, including corresponding PDF and TIF documentation.
- Download invoice and shipment transaction data in customized CSV format.
- Query and submit disputes on invoice level.
- Designate a company administrator to create new logins for multiple internal users.
- Access invoice and shipment documentation for up to 12 months.

MyBill is a web based solution therefore the requirements for your browser are as followed:

- Apple Safari Latest version
- Mozilla Firefox Latest version
- Internet Explorer 9.0 or newer
- Google Chrome Latest version

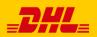

# Registering for MyBill

You can register for MyBill in just a few simple steps. Go to: <u>https://mybill.dhl.com/login</u> and click on the *Sign-up to MyBill* button.

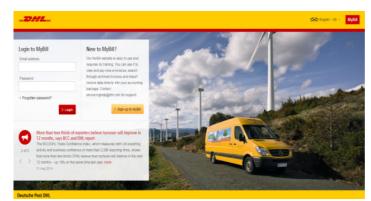

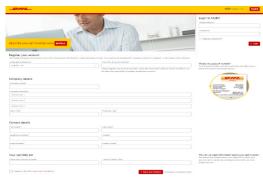

In order to register you will be required to complete the registration form; fields with an asterisk are mandatory. Once you have finished entering your details, click the 'Save and Continue' button. Your request for enrollment will then be sent to DHL for processing. You will then be given the option to 'Enroll Another Account' or 'Login to MyBill'.

You should receive an email within 24 hours to update you on the status of your request. There will be an email address displayed on the confirmation (where the text **<email address here>** is shown in the image). Please make sure that you add this address to your safe senders list to avoid MyBill emails being filed as spam or junk email.

| Customer Enrollment                |                                                                                                    |
|------------------------------------|----------------------------------------------------------------------------------------------------|
| Thank you for registering for DH   | L MyBill. Your request is being processed.                                                                          |
|                                    | 24 hours to inform you about the status of your request.<br>You will be required to set your password to access DHL |
| MyBill the first time. To ensure e | mail delivery to your inbox, please add<br>to your address book or your safe list.                                  |
| Sincerely,                         |                                                                                                    |
| The DHL MyBill team                |                                                                                                    |
|                                    |                                                                                                    |

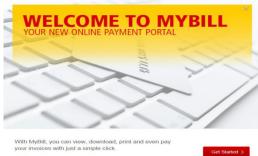

Don't show this message again

Once your request has been approved the email will contain a link to click on to set your password for logging in to MyBill. Once you have successfully logged in to MyBill you will see a welcome message pop up.

Here you can dismiss the message by clicking the '**X**' in the top right of the message or by clicking the '*Get Started*' button. Select to not have the message displayed again by ticking the '*Don't show this message again*' box in the lower left corner of the message

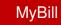

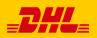

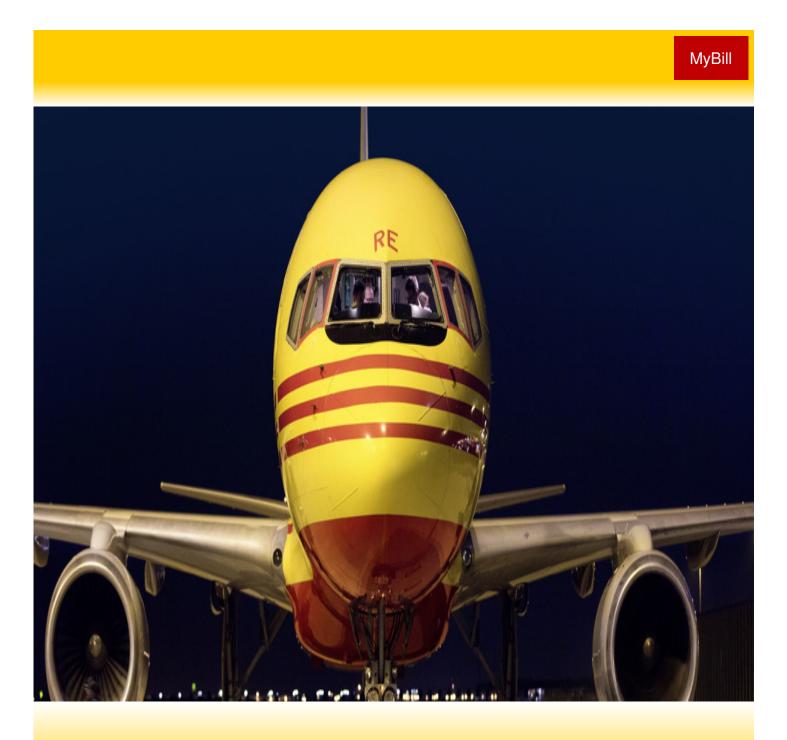

# THE SCREENS

Once you have logged into MyBill you will be directed to the main Dashboard screen. From this screen you can navigate to numerous screens; Archive, Downloads, Report, My Account, Search and Help.

| <br>Hilary Hen             | driks, wel                 | come to MyBill         |                         |                             |                | Dearsh by    | account, involce o | r waybil           |              |                    |         | ۹    |
|----------------------------|----------------------------|------------------------|-------------------------|-----------------------------|----------------|--------------|--------------------|--------------------|--------------|--------------------|---------|------|
|                            |                            |                        |                         |                             |                | Dating       | System             |                    |              | ERP Account        |         |      |
|                            |                            |                        |                         |                             | м              |              |                    |                    |              | A Statement of J   |         |      |
| RM 384,2                   | 42.83                      |                        |                         |                             |                |              |                    |                    |              |                    |         |      |
| 1741 Open Tre<br>\$ 1,25   | 1.25                       |                        |                         | RM 165,3                    |                |              |                    |                    |              |                    |         |      |
| 3 Open Tran<br>J\$ 6,941,0 | 008.03                     | ● \$ 112.2             | 20                      | 405 Due No<br>J\$ 6,620,1   |                |              |                    |                    |              |                    |         |      |
| 66 Open Tran               | sections                   | 1 Disputed Invol       | ce.                     | 54 Due No                   | w              |              |                    |                    |              |                    |         |      |
|                            |                            | ped All Open Transact  | tris                    |                             |                | Tota         | records 1810       | 20 per page $\sim$ | « First « Pr | evicus Page 1 of 1 | Net -   | Lest |
| Account                    | et ND.<br>1 Receivable No. | ACCOUNT NAME           | INVOICE NO.             | INVOICE TIPE                | INVOICE DATE   | OUE DATE     | SWUS               | 10186              | D SPUTED     | PADIADU            | DALANCE | CLER |
| <u>د</u>                   |                            | Print and Post Account | Hidden                  | Invoice                     | Sept. 23, 2016 | Nex 22, 2016 | Urpaid             | 64.64              | 0.00         | 0.00               | 64,64   | RM   |
| S tor an                   | ourly"                     | Print and Post Account | for security.           | , Invoice                   | Sept. 23, 2016 | Nex 22, 2016 | Urpeid             | 143.09             | 0.00         | 0.00               | 143.09  | RM   |
| 🙆 - for all                |                            | Print and Post Account | Hidden<br>for security, | Invoice                     | Sept. 23, 2016 | Nov 22, 2016 | Unpeid             | 52.47              | 0.00         | 0.00               | 52.47   | RM I |
|                            |                            |                        |                         |                             |                |              |                    |                    |              |                    |         |      |
| (S) 14                     | den .                      | Print and Post Account | "Hidden                 | <ul> <li>Invoice</li> </ul> | Sept. 23, 2016 | Nox 22, 2016 | Unpeid             | 76.66              | 0.00         | 0.00               | 76.66   | RMI  |

In the main Dashboard your invoices are divided into 3 categories:

**Open Transactions** - These are the invoices with outstanding balances that require payment.

**Disputed Invoices** - All open disputed invoices and their corresponding dispute information can be found here. As with the

**Due Now** - Here you will find an overview of invoices for which payment is due or overdue.

All three of these overviews can be downloaded into Excel by selecting the **Download All Open Transactions** button situation at the top and the bottom of each overview.

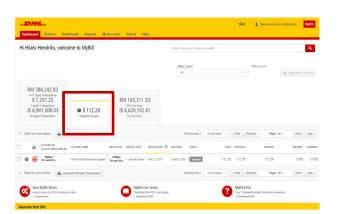

| Hi | Hilary                             | Hendriks,                                                                                                    | welco        | me to MyBill                                                     |                                                                                          |                                                        |                                                | Search by                       | sccount, involte o | r waybil           |                          |                 |                        | ۹                     |
|----|------------------------------------|----------------------------------------------------------------------------------------------------|--------------|------------------------------------------------------------------|------------------------------------------------------------------------------------------|--------------------------------------------------------|------------------------------------------------|---------------------------------|--------------------|--------------------|--------------------------|-----------------|------------------------|-----------------------|
|    |                                    |                                                                                                    |              |                                                                  |                                                                                          |                                                        |                                                |                                 | System             |                    |                          | IP Account      |                        |                       |
|    |                                    |                                                                                                    |              |                                                                  |                                                                                          |                                                        |                                                | Al                              | System             |                    | Y                        |                 | 🗄 Staturnert of        | Account               |
|    | \$ 1<br>3 Ope<br>J\$ 6,9<br>65 Ope | en Transactions<br>,251.25<br>Transactions<br>141,008.0<br>n Transactions                                                                                                    | 3            | \$ 112.20     Disputed invoice                                   |                                                                                          | RM 165,31<br>655 Due Now<br>J\$ 6,620,10<br>54 Due Now |                                                | Tot                             | al records: 749    | 20 per page v      | « First - Previo         | us Page 1 of 38 | Ned 3                  | 100.                  |
|    | Select for m                       | ore options                                                                                                    | A Down       | niced All Open Transaction                                       |                                                                                          |                                                        |                                                |                                 |                    |                    |                          |                 |                        | Contra 1              |
|    | Select for m                       | ACCOUNT NO.                                                                                                    |              | Riced All Open Transaction                                       | INVOICE NO.                                                                              | INVOICE TYPE                                           | INVOICE DATE                                   | OUE DATE 🛞                      | 504US              | TOTAL              | DISPUTED                 | PADADJ          | BALANCE                | CURPE                 |
|    |                                    | ACCOUNT NO.<br>Account Rece                                                                                                    | nable Als.   |                                                                  | NVOICE NO.<br>Plidden *<br>dor sequrity                                                  | Invoice                                                | INVOICE DATE                                   |                                 | STATUS<br>Overdue  | T01AL<br>22,612.81 |                          | PHERADJ<br>0.00 | BALANCE<br>22,612.81   |                       |
|    |                                    | Account NO.<br>Account Real<br>Higher<br>for security                                                                                                    | Avaible Ale. | ACCOUNT NAME                                                     | NVOICE NO.<br>Pidden *<br>dor security                                                   | Invoice                                                | March 31, 2516                                 |                                 |                    |                    | DISPUTED                 |                 |                        | CURPE                 |
|    | *<br>• @                           | Account No.<br>Account Account<br>Higden<br>for security<br>Higden<br>for security                                                                                                    |              | ACCOUNT NAME<br>Print and Post Account?                          | NYOICE NO.<br>Pidden *<br>dor security<br>Midden *<br>dor security                       | Invoice                                                | March 31, 2018<br>May 19, 2018                 | April 30, 2016                  | Overdue            | 22,612.81          | 0:3PUTED<br>0.00         | 0.00            | 22,612.81              | CUMME<br>JS J         |
|    | *<br>• @                           | ACCOUNT NO.<br>Account Account Ac | natir No.    | ACCOUNT NAME<br>Print and Post Account<br>Print and Post Account | NVCICE NO.<br>Ridden *<br>dor security<br>*<br>Nidden *<br>Jor security<br>*<br>Ridden * | invoice                                                | March 31, 2018<br>May 19, 2018<br>May 19, 2016 | April 30, 2016<br>June 18, 2016 | Overdue<br>Overdue | 22,612.81          | 013PUTED<br>0.00<br>0.00 | 0.00            | 22.612.81<br>12.319.86 | CURRE<br>JS I<br>JS I |

📥 Download All Open Transactions

In the event that you use MyBill for multiple countries your totals will subsequently be shown separately in the invoice currency of each country (see the below example).

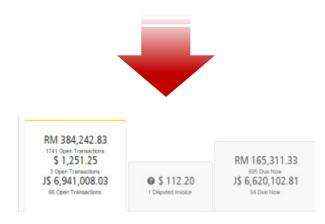

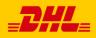

# The Archive, Reports & Download Screens

| N / . | yВi |  |
|-------|-----|--|
|       | VE  |  |
|       | v 🖵 |  |

| _DHL                                                                                            |                         |                    |               | *        |          | 1 hlaryhendrike | sbrown@chi.com | MyBill      |
|-------------------------------------------------------------------------------------------------|-------------------------|--------------------|---------------|----------|----------|-----------------|----------------|-------------|
| Dashboard Archive Downloads Reports My Account Search                                           | Help                    |                    |               |          |          |                 |                |             |
|                                                                                                 |                         |                    |               |          |          |                 |                |             |
| Archive                                                                                         |                         |                    |               |          |          |                 |                |             |
| Click on an invoice for more details and options. Can't see the invoice you've looking for? The | / the search tool below |                    |               |          |          |                 |                |             |
| Q. Search by account, invoice or air wayfull number                                             |                         |                    |               |          |          | All status ∨    | Anytype 🗸      | > Search    |
|                                                                                                 |                         |                    |               |          |          |                 |                |             |
| Select for more options                                                                         |                         | Total records: 334 | 20 per page 🗸 | effet    | Previous | s Page 1        | of 168         | ieit) Lasta |
| ACCOUNT NO                                                                                      |                         |                    |               |          |          |                 |                |             |
|                                                                                                 | INVOICE DATE ()         | DUE DATE STATUS    | TOTAL         | DISPUTED |          | PAID(ADJ        | EAL            | ANCE CURREN |
| Account Receivable No. Account News Inforce No. Inforce The                                     |                         |                    |               |          |          |                 |                |             |

#### **The Archive Screen**

When an invoice has been paid it will be removed from the main Dashboard screen and will be automatically placed in the **Archive** overview.

No further action is required for these invoices and they will remain available for your reference/retrieval.

#### The Report Screen

The **Report** screen offers the possibility to download reports. These reports will be available in CSV format. Select the report you wish to run, enter the Search Parameters and then select the **Search** button to create the report

How do I create downloads?

X Carcel

X Cancel

X Cancel

Next > Last >

nload Zip file 🗙 Cancel

Page 1 of 1

🛓 Download Zip file

📥 Dov

Total records: 4 20 per page 🗸 🤞 First 🤅 Previous

\* D

We a list of invoices available, simply tick those you wish to d hen cress the Download button to start building your download

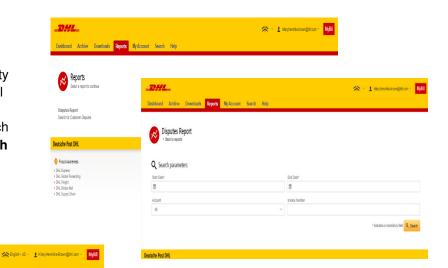

#### **The Downloads Screen**

In the Downloads screen you will find all your recent downloads created using the **Archive** or **Search** facilities. Downloads will be available for a limited number of days before they are removed. Should you wish to remove previous downloads then select the **Cancel** button.

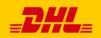

\_DHL

STARTED

April 29, 2015, 355 a.m. MDT

April 29, 2015, 7:38 a.m. MD1

April 29, 2015, 7:38 a.m. MDT

May 6. 2015. 4:12 a.m. MDT

Active Downloads

# The Search Screen

MyBill Search offers dynamic search capabilities to easily and quickly search your invoices

| _DHL_                                                                                   |                            | 🚓 - 👤 hilary.hendriks-brown@dhl.com - MyBill |
|-----------------------------------------------------------------------------------------|----------------------------|----------------------------------------------|
| Dashboard Archive Downloads Reports My Accor                                            | unt Search Help            |                                              |
| Search Invoices<br>Did you know you can save search criteria as a saved search?         |                            |                                              |
| Saved Searches                                                                          | <b>Q</b> Search parameters |                                              |
| Start with a custom search and then save your search criteria in the search<br>results. | Account                    |                                              |
| ruana.                                                                                  | All                        | ~                                            |
|                                                                                         | Invoice Number             | Waybill                                      |
| Q                                                                                       |                            |                                              |
|                                                                                         | Invoice Type               | Status                                       |
| No saved searches<br>Use custom search to create a new saved search                     | All                        | All                                          |
|                                                                                         | Summary Posting            |                                              |
|                                                                                         | All                        |                                              |
|                                                                                         | Invoice Date               |                                              |
|                                                                                         | Start Date                 | End Date                                     |
|                                                                                         | Ϊ                          | <b>m</b>                                     |
|                                                                                         | Save as "Saved Search"?    |                                              |
|                                                                                         | Enter a name               |                                              |
|                                                                                         |                            | Q Search                                     |

Simply select the parameters you wish to search on and select the Search button

Available search parameters include:

Account

che Post DHI

- Invoice number
- Waybill
- Invoice Type
- Status
- Start & End dates

**Note:** Start & End dates refer to the invoices dates and not to shipment details.

The search screen also offers the possibility to save your search parameters.

All you have to do is select the necessary search parameters, then enter a name in the Save a "Saved Search" field and finally select the Search button.

This name you entered in the Save a "Saved Search" field will then appear in the Saved Search Section. Next time you wish to carry out a search using these saved parameters simply click on the Saved Search name.

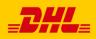

## My Account Screen

In the **My Account** screen you will find an overview of your account details. From this screen you can update your user details, change your password, view your open invoice summary and manage your accounts

| Dashboard Archive Downloads Reports My Acco                         | unt Search Help     |                                                                                                    |                                                                                                    | iiary.hendriks-brown 🌔                                                                                                    | @dhl.com ∽ MyBill |
|---------------------------------------------------------------------|---------------------|----------------------------------------------------------------------------------------------------|----------------------------------------------------------------------------------------------------|----------------------------------------------------------------------------------------------------|-------------------|
| My User Details<br>Please remember to keep your details up to date. |                     |                                                                                                    | Ø                                                                                                    | Change Password<br>Your password must meet the password pr<br>Changing Password directly via MyBill, will<br>current DHL.com password for online ship | not change your   |
| hilary.hendriks-brown@dhl.com                                       |                     |                                                                                                    |                                                                                                    |                                                                                                    |                   |
| First Name                                                          | Last Name           |                                                                                                    | Your cur                                                                                                    | rent password*                                                                                                    |                   |
| Hilary Hendriks                                                     |                     |                                                                                                    |                                                                                                    |                                                                                                    |                   |
| Position                                                            | Telephone Number    |                                                                                                    | Enter a r                                                                                                    | new password*                                                                                                    |                   |
|                                                                     |                     |                                                                                                    | Confirm                                                                                                    | new password*                                                                                                    |                   |
| Home Group                                                          | Language Preference |                                                                                                    |                                                                                                    |                                                                                                    |                   |
| DHLUS                                                               | English - US        |                                                                                                    | ~                                                                                                    | * indicates a manda                                                                                                    | tory field 🖌 Save |
| Timezone                                                            |                     |                                                                                                    |                                                                                                    |                                                                                                    |                   |
| Africa/Abidjan                                                      | Open Invoi          | ce Summary                                                                                                    |                                                                                                    |                                                                                                    |                   |
| Save                                                                |                     |                                                                                                    |                                                                                                    |                                                                                                    |                   |
|                                                                     | TOTAL BALANCE       |                                                                                                    | TOTAL OVER DUE                                                                                                    |                                                                                                    |                   |
|                                                                     | RM 384,242.83       |                                                                                                    | RM 163,385.18                                                                                                    |                                                                                                    |                   |
|                                                                     | \$ 1,251.25         |                                                                                                    | \$ 0.00                                                                                                    |                                                                                                    |                   |
| My User Details                                                     | J\$ 6,941,008.03    |                                                                                                    | J\$ 6,553,151.13                                                                                                    |                                                                                                    |                   |
| In this section you can                                             | CURRENT             | 30 DAY S                                                                                                    | 60 DAY S                                                                                                    | 90+ DAY S                                                                                                    |                   |
| alter/update your Email Address,                                    | RM 86,939.69        |                                                                                                    |                                                                                                    |                                                                                                    | _                 |
| Name details, Telephone                                             | \$ 0.00             | My Accounts                                                                                                    |                                                                                                    |                                                                                                    |                   |
| •                                                                   | J\$ 0.00            |                                                                                                    | r more company accounts associated with your user profile.<br>r delivery preference, please send account number and req |                                                                                                    |                   |
| Number, Language Preference,                                        |                     | 🛓 Upload new user                                                                                                    |                                                                                                    |                                                                                                    |                   |
| etc.                                                                |                     |                                                                                                    |                                                                                                    |                                                                                                    |                   |
|                                                                     |                     | F Select for more options                                                                                                    |                                                                                                    |                                                                                                    |                   |
| Change Password                                                     |                     |                                                                                                    |                                                                                                    | Total records: 29 20 per page >                                                                                                    | <pre></pre>       |
| -                                                                   |                     |                                                                                                    |                                                                                                    |                                                                                                    |                   |
| In this section you can update/cha                                  |                     | ACCOUNT NUMBER ()                                                                                                    | IR ACCOUNT COMPANY NAME MANAG                                                                                           | E                                                                                                    |                   |
| password should you wish to. Plea                                   | ise note that       | T ' ' Hddin                                                                                                    | " Related by AR group                                                                                                   |                                                                                                    |                   |
| any changes to your password l                                      | nere will not       | to the current of the current of the | 1                                                                                                    | Ianage Me rheesimon@gmail.com                                                                                                    |                   |

Hidden - Related by AR group

Related by AR group

**Open Invoice Summary** This section gives you an overview of the outstanding balance as well as the aging of the current open and outstanding invoices. The overview is broken down by invoice currency.

align with your MyDHL password. This will

need to be altered/changed separately.

#### **My Accounts**

The **My Account** section is an overview of all the accounts you have access to. In this section you can view your rights for each account. If a **Manage** button appears in the manage column this means you have managing rights, if the column is blank then you do not have managing rights for that account. Clicking on the Me button will provide you with a list of rights you have for that account which include: **Manage users**, **Dispute** and **Manage Autopay**.

1 Manage

1 Manage Me rheesimon@gmail.com

In the same window you can also choose the method by which you will receive you invoices by email. Click on the dropdown menu to view and select the available options.

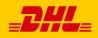

# The Help Screen

The **Help** screen is intended to help you maneuver your way through **MyBill** and provides simple step-by-step instructions.

| Dashboard Archive Downloads Reports My Account Search Help                 | 🚕 – 🛓 – <mark>Мувії</mark>                                                                                                   |
|----------------------------------------------------------------------------|----------------------------------------------------------------------------------------------------|
| Help<br>Everything you need to know about DHL MyBill all in one place      | Need assistance?<br>Contact us now on 1.800.722.0081<br>Opening hours 8.00am to 17.30pm<br>Or email us at online.bil@dhl.com |
| The Dashboards                                                             | Making a Payment                                                                                                    |
| ① The Main Dashboard                                                       | + How to setup an account in the Wallet                                                                                      |
| (+) Archive                                                                | (+) Making a payment                                                                                                    |
| + Downloads                                                                | $\oplus$ How to set up autopay on my account                                                                                 |
| + Reports                                                                  | ↔ Ilow to remove a Wallet account                                                                                            |
| ⊕ My Account                                                               | $\oplus\;$ Who do I contact if I am experiencing problems making a payment?                                                  |
| $\oplus$ Search                                                            | Logging a Dispute                                                                                                    |
| Managing your Accounts                                                     | + How to log a dispute                                                                                                    |
| + How to manage your User details                                          | + How to delete a dispute                                                                                                    |
| + How to change your password                                              | Overview of disputed Invoices                                                                                                |
| ⊕ Managing users rights                                                    | $\oplus\;$ Who to contact if you are experiencing problems with your disputes.                                               |
| ⊕ How to add a user                                                        | How to use Search                                                                                                    |
| + How to remove a user                                                     | Search parameters                                                                                                    |
| $\oplus\;$ Who to contact if experiencing difficulties logging into MyBill | Saving searches                                                                                                    |

The **Help** screen in there to provide additional support for **MyBill.** The Help screen is made up of several sections:

- The Dashboards
- · Managing your Accounts
- View/Downloading Invoices
- · Logging a Dispute
- RBNI, Tariff Enquiry and Track & Trace
- · How to use Search

Should you find not the answer you were looking for in the **Help** screen you can also refer to the **FAQ** document

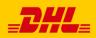

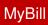

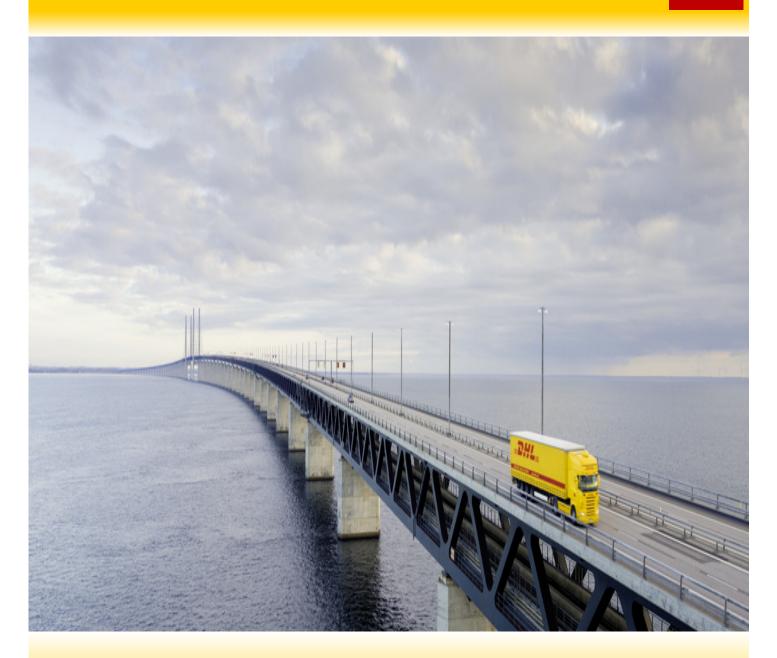

# **STEP BY STEP**

Over the next few pages we will explain, step by step, how to use the functionality of MyBill

Viewing an Invoice

There are several ways to download invoices; one invoice at a time or multiple invoices simultaneously.

> Dashboard Archive Downloads Report Hi Hilary Hendriks, welcome to MyBill

> > RM 384,242.83

\$ 1,251.25

J\$ 6,941,008.03

E Pay 🕜

•

0

10 AD

Hidden for security

Hdden" "for seturity

Hdden" "for seturity

#### Single invoices

#### Option 1:

To view a single invoice simply hover your mouse over the invoice line and select the **PDF Invoice** that will subsequently appear.

#### Option 2:

To view a single invoice simply tick the box next to the invoice you wish to view and select the **Download** button. If you wish to simply download the PDF then click the **Download PDF** button. If you would like to download the invoice in a different format (CSV, XML) then select the dropdown menu and choose the preferred format.

Should you select the **Download** option you will be redirected to the **Downloads** screen where you can chose your **Download Preference** by ticking the box next to your preferred format and clicking on the **Download** button

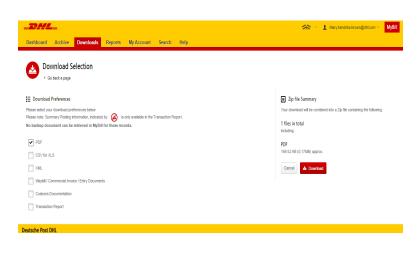

RM 186.039.52

J\$ 6,620,102.81

Customs invoice July 14, 2015

Hidden for security

Hollen " Invoice for security "

Hidden for security

Rated But Not invoiced

Unpaid

Unpeid

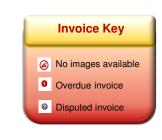

26 · 1 his

« First vi

0.00

1,150.03 0.00

101.22 0.00

135.676.92 0.00

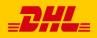

MyBill

Next > Last >

135.676.92 J\$ JMD

| Dashboard                                                                  | Archive Dov                                 | mloads Reports I                  | y Account              | Search Help                                          |                |                |                     |              |                 |              |                |         |
|----------------------------------------------------------------------------|---------------------------------------------|-----------------------------------|------------------------|------------------------------------------------------|----------------|----------------|---------------------|--------------|-----------------|--------------|----------------|---------|
| Hi Hilary He                                                               | ndriks, welc                                | ome to MyBill                     |                        |                                                      |                | Search by acco | sunt, invoice or we | ybill        |                 |              |                | ٩       |
|                                                                            |                                             |                                   |                        |                                                      |                | Billing Syst   | iem .               |              | ERPA            | ecount.      |                |         |
|                                                                            |                                             |                                   |                        |                                                      |                | All            |                     |              | ~               | · · · ·      | Statement of A | Account |
| RM 384<br>1741 Open 7<br>\$ 1,2!<br>2 Open Tri<br>J\$ 6,941<br>66 Open Tri | ransactions<br>51.25<br>maetions<br>,008.03 | Disputed Invoices                 | J\$ 6                  | 186,039.52<br>N2 Due Now<br>620,102.81<br>54 Due Now | P              | ated But N     | lot invoice         | d            |                 |              |                |         |
| E Pay                                                                      | 🚱 Dispute 📩                                 | Download 📥 Downl                  | ad All Open Tran       | sactions                                             |                | Total rec      | ords: 1809 20       | operpage ∽ f | irst < Previous | Page 1 of 91 | Next>          | Lest    |
| ▲ ⊙                                                                        | ACCOUNT NO.<br>Account Receivable           | No. ACCOUNT NAME                  | INVOICE NO.            | INVOICE TYPE                                         | INVOICE DATE   | DUE DATE       | 530705              | TOTAL        | DI SPUTED       | PAIDADJ      | BALANCE        | CURRE   |
|                                                                            | Hidden<br>for security                      | Print & Post/Standard<br>register | Hidden<br>fprsecupty   | Customs invoke                                       | July 14, 2015  | None           | Unpaid              | 1,150.03     | 0.00            | 0.00         | 1,150.03       | S (     |
|                                                                            | Hadden<br>for security                      | PAK MAIL US837                    | Hidden<br>fprecupity   | Invoice                                              | Sept. 23, 2015 | None           | Unpeid              | 101.22       | 0.00            | 0.00         | 101.22         | S I     |
| 0                                                                          | Hidden"<br>+ for security -                 | Print and Post Account            | Hiddeh<br>forsecurity: | Invoice                                              | Aug. 25, 2016  | Sept. 24, 2016 | Overdue             | 135.676.92   | 0.00            | 0.00         | 135.676.92     | JS JI   |
|                                                                            | . Hidden .                                  |                                   | . Hidden .             |                                                      |                | Sept. 10, 2016 | Owendue             | 117,211.53   | 0.00            | 0.00         | 117,211,53     | ISI     |

#### **Multiple invoices**

To download multiple invoices select the invoices you wish to view by ticking the boxes next to the invoices and then select the **Download** button.

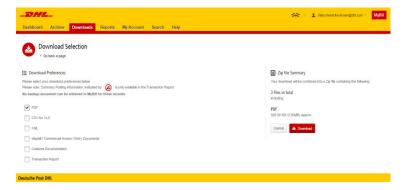

As with the single invoice option, you will be redirected to the **Downloads** screen where you can choose your download preference.

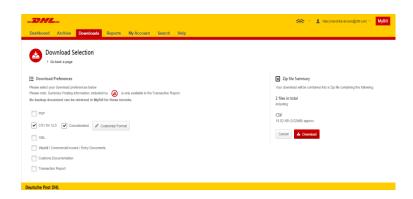

Should you chose the **CSV for XLS** format you will be offered the possibility to customize the format. Should you wish to customize the format of the CSV file then select the **Customize Format** button otherwise select the **Download** button to continue with the standard format. You will the be redirected to the **Download** screen from where you can Download your file.

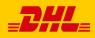

# **CSV** Configuration

| ashboard Archive Downloads Reports | My Account Search Help |                                                                                                    |
|------------------------------------|------------------------|----------------------------------------------------------------------------------------------------|
| CSV Configuration                  |                        |                                                                                                    |
| <ul> <li>Go back a page</li> </ul> |                        |                                                                                                    |
| <b>.</b>                           |                        |                                                                                                    |
| Pre-saved configurations 🔞         |                        |                                                                                                    |
|                                    | V 🚡 Load 🛱 Del         | ete                                                                                                    |
| Excluded Column Header 😨           | Included Column Header | Export options                                                                                                    |
|                                    | Billing Account        | *                                                                                                    |
|                                    | Invoice Number         | <ul> <li>Sort order</li> </ul>                                                                                                    |
|                                    | Shipment Number        | Please select the order in which invoice data is to be listed within your export                                                               |
|                                    | Billing Country        |                                                                                                    |
|                                    | Billing Source         | By Product, followed by Origin                                                                                                    |
|                                    | Invoice Type           |                                                                                                    |
|                                    | Invoice Date           | ≡+ Concatenated                                                                                                    |
|                                    | Payment Terms          | produces one CSV file containing multiple invoices of the same type.<br>Downloading CSVs of different structures (i.e. different invoice types |
|                                    | Due Date               | will generate separate files within the same Zip download - one file p                                                                         |
|                                    | Parent Account         | CSV structure.                                                                                                    |
|                                    | Billing Account Name   |                                                                                                    |
|                                    | Billing Address 1      | Save all settings for later?                                                                                                    |
|                                    | Billing Address 2      |                                                                                                    |
|                                    | Billing Address 3      | Sav                                                                                                    |
|                                    | Billing Postcode       |                                                                                                    |
|                                    | Dining Postcode        |                                                                                                    |

#### **CSV Configuration**

Should you wish to customize the format of your CSV file then you will be redirected to the **CSV Configuration** screen.

If you only require selected fields there is the flexibility to customize the file thereby reducing the extract to your specification and displayed in a set order. In order to customize the set order select the column header from the **Selected columns** field and drag across to the **Available columns** field; place columns in the order which best suit your needs.

In addition there is option to concatenate (consolidate) the files making it easier to import into your accounting system. Simply tick the **Concatenated** box and select the **Done, apply settings** button. If you simply want to change the sort order of the CSV file then select one of the options available in the **Sort order** drop down menu.

Should you wish to save your settings then enter the name by which you wish to save these settings in the **Save all settings for later?** field before selecting the **Done, apply settings button**.

These saved settings can then be found back in the **Pre-saved configurations** drop-down menu.

One you have finished customizing your CSV file and you've selected the **Done, apply settings** button you will be redirected to the Downloads screen where you can **Download** your file.

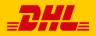

# Waybills & Supporting Documentation

#### Waybills and Customs paperwork

As with invoices, there are several ways in which you can view Waybills and/or customs paperwork.

#### **Single invoices**

#### Option 1

Click on the invoice row and you will be redirected to the invoice screen. Click on the **Waybill** number and the Waybill details will appear in a new window.

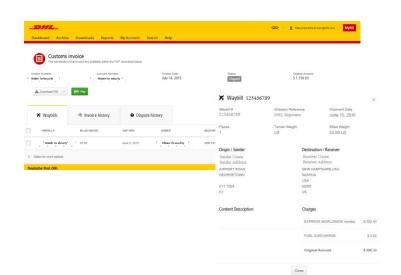

#### Option 2

Click on the **Image** button in the **Download** column. A new window will list the available paperwork. Select the option you wish to view.

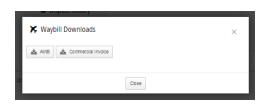

#### **Multiple Invoices**

Tick the boxes next to the necessary invoices and select the **Download** button. You will then be redirected to the Download screen where you can select the **Waybill / Commercial Invoice / Entry Documents** option and then click the Download button.

As with the invoice you will be sent to the **Download** screen where you can download you file.

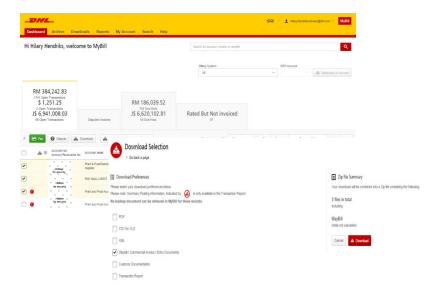

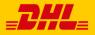

# **Disputing an Invoice**

#### MyBill offers the possibility to log dispute invoices online.

To log a dispute on an invoice simply select the invoice(s). Once selected, two options will appear; *Dispute & Download* – select the *Dispute* button.

You will be directed to the *Dispute Invoice* screen where you can enter the details of your dispute by selecting a dispute reason from the dropdown menu, entering a description of the dispute in the comment field and clicking the *Submit Dispute* button.

| Deshboard Archive Downloads Reports My Account Search Help                                                                                                    | 🔆 - 1 nikryhensikskrownigdticen - My6dl                                                                                              |                                                                  |                                                                                                    |
|----------------------------------------------------------------------------------------------------|----------------------------------------------------------------------------------------------------|------------------------------------------------------------------|----------------------------------------------------------------------------------------------------|
| Hi Hilary Hendriks, welcome to MyBill                                                                                                    | Search by account, invoker or weybill Q                                                                                              |                                                                  |                                                                                                    |
|                                                                                                    | Billing System ERP-Account<br>All v V                                                                                                |                                                                  |                                                                                                    |
| RM 384,242.83         174 Open Transactions           \$ 1,251.25         3 Open Transactions           3 Open Transactions         710 Dea How           3 State Transactions         \$ 112.20           3 66 Open Transactions         1 Deputed Imode           66 Open Transactions         1 Deputed Imode                                                                                                    | Rated But Not invoiced                                                                                                    |                                                                  |                                                                                                    |
| F 🔚 Pay 🕒 Dispute 📥 Download All Open Transactions                                                                                                    | Total records: 1810 20 per page V + First + Previous Page 1 of 91 Next + Last +                                                      |                                                                  |                                                                                                    |
| ACCOUNT NO. ACCOUNT NO. ACCOUNT NAME INVOICE NO. INVOICE TYPE INVOICE DATE (                                                                                                    |                                                                                                    |                                                                  | yhendriks-brown@dhl.com ~ MyBill                                                                                                    |
| estate     Print and Post Account     Homeway     Invoice     Sept. 23, 201                                                                                                    | Dashboard Archive Downloads Reports My Account Search Help                                                                           |                                                                  | y.hendriks-brown@dhLcom ∽ <mark>MyBill</mark>                                                                                                    |
| Account the second second |                                                                                                    |                                                                  |                                                                                                    |
| Addom     Arragenty     Print and Post Account     Invoice     Sept. 23, 201                                                                                                    | Dispute invoices<br>If you think you have been charged in error, or with to dispute an invoice please follow the instructions below. |                                                                  |                                                                                                    |
| Noter Transmity                                                                                                    | < Back to dashboard screen                                                                                                    |                                                                  |                                                                                                    |
| Print and Post Account     Imote     Sept 23, 201                                                                                                    | INVOICE NAMER INVOICE DATE                                                                                                    | STATUS                                                           | ORIGINAL AMOUNT                                                                                                    |
| Print and Post Account Ireader Sept. 23, 201                                                                                                    | integer Sept 23, 2016                                                                                                    | Unpaid                                                           | RM 44.44                                                                                                    |
| Kessel      Kessel      K | ingen Sept. 23, 2016                                                                                                    | Unpaid                                                           | RM 143.09                                                                                                    |
|                                                                                                    |                                                                                                    | MyBill FAQ:<br>Voor Frequently Asked Coo<br>• Download POP<br>20 | Submit depute enforms answered ability: Tems & Contron; J. Privacy & Contro ability: Tems & Contron; J. Privacy & Contro ability: Tems & Contro ability: Tems & Contro ab |
|                                                                                                    | • de deal de<br>• de logged per invoice                                                                                              |                                                                  |                                                                                                    |

## Updating a Dispute

Once you submit a dispute it cannot be canceled within MyBill. In the event a dispute needs to be modified or canceled, simply update the open dispute with information for our DHL Billing Agent to make the necessary changes.

\_\_\_\_\_ 🔆 English - US 🐐 💄 Hilary, Hendriks-Brown@dhl.com 🐐 🛛 MyBill Dashboard Archive Downloads Reports My Account Search Help Go to the Disputed Invoice dashboard and Customs invoice select the invoice you wish to update. The full details of this invoice are available within the PDF download below Select the Dispute History tab and then Account Number Hadden for security Hidden Yor security \$ 439.90 March 31, 2015 Disouted the View Dispute button. 🛓 Download Pdf 🛛 🗸 Want an overview of all Dispute history ¥ Waybills Invoice history disputes? Go to the Reports screen and download the **Disputes Report.** DISPUTE CASE ID RAISED BY DISPUTE DATE STATUS TOTAL DISPUTED Hilary.Hendriks-Brown@dhl.com April 29, 2015 Open 7366157 \$439.90 () View Dispute 1 You have 1 open dispute Deutsche Post DHL

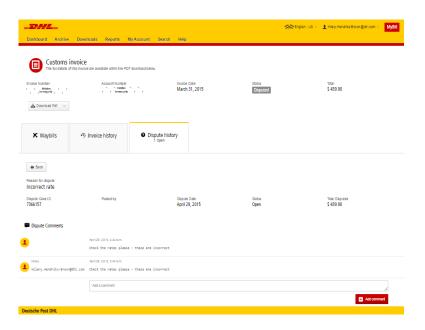

Here you will find the details of your dispute as well as the option to add a comment to your dispute. Should you wish to cancel your dispute then mentioned this in the comment field and it will be cancelled accordingly; if you wish to simply add additional notes to your dispute this can also be done here.

Please note it will take at least 24 hours for the deletion or the update of your dispute to be visible in **MyBill** 

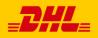

leave the MyBill site.

The MyBill Track and Trace functionality allows customer to track shipments easily and without having to

 Control
 Control
 Control
 Control
 Control
 Control
 Control
 Control
 Control
 Control
 Control
 Control
 Control
 Control
 Control
 Control
 Control
 Control
 Control
 Control
 Control
 Control
 Control
 Control
 Control
 Control
 Control
 Control
 Control
 Control
 Control
 Control
 Control
 Control
 Control
 Control
 Control
 Control
 Control
 Control
 Control
 Control
 Control
 Control
 Control
 Control
 Control
 Control
 Control
 Control
 Control
 Control
 Control
 Control
 Control
 Control
 Control
 Control
 Control
 Control
 Control
 Control
 Control
 Control
 Control
 Control
 Control
 Control
 Control
 Control
 Control
 Control
 Control
 Control
 Control
 Control
 Control
 Control
 Control
 Control
 Control
 <t

Once redirected to the invoice screen select you will be present with a breakdown of all the shipments for that invoice. On each shipment line you will find a **Track** button. Select the **Track** button next to the shipment you wish to view.

| Express Pare                                                              | el & eCommerce | Logistics Mail Press                                                                                                    | Careers About Us                                                                                                    | Con              | lent Search                      |
|---------------------------------------------------------------------------|----------------|----------------------------------------------------------------------------------------------------|----------------------------------------------------------------------------------------------------|------------------|----------------------------------|
| e leg                                                                     | Trac           | Global   > Express   Tracking<br>>k DHL Express Shipment<br>the fastest way to check the status of your<br>ad progress as your shipment speeds through | shipment. No need to call Customer                                                                                                    | Service – our on | line results give you real-time, |
| Express                                                                   | Resu           | It Summary                                                                                                    |                                                                                                    |                  |                                  |
| MyDHL     Shipping     Tracking                                           | ~              | Waybill:<br>Signed for by: MR 1<br>> Get Signature Proof of Delivery                                                                                   | Thursday, July 21, 2016 at 14:59<br>Origin Service Area:<br>> HONG KONG - HONG KONG - HI<br>Destination Service Area:<br>> PENANG - PENANG - MALAYSIA | ONG KONG         | 1 Piece                          |
| <ul> <li>Monitor Shipmen</li> </ul>                                       | ts Thur        | sday, July 21, 2016                                                                                                    | Location                                                                                                    | Time             | Piece                            |
| <ul> <li>Tracking FAQs</li> <li>Track by Shipper<br/>Reference</li> </ul> |                | Delivered - Signed for by : MR THAN TUN<br>OO                                                                                                    | PENANG                                                                                                    | 14:59            | 1 Piece                          |
| <ul> <li>Tracking Tools</li> </ul>                                        | 10             | With delivery courier                                                                                                    | PENANG - MALAYSIA                                                                                                    | 12:04            | 1 Piece                          |
| Electronic Proof o<br>Delivery                                            | e h            | Clearance processing complete at PENANG<br>MALAYSIA                                                                                                    | - PENANG - MALAYSIA                                                                                                    | 09:39            | 1 Piece                          |
| <ul> <li>Customs Services a<br/>Support</li> </ul>                        | nd a           | Arrived at Sort Facility PENANG - MALAYSIA                                                                                                    | PENANG - MALAYSIA                                                                                                    | 09:23            | 1 Piece                          |
| Export Services                                                           | 7              | Customs status updated                                                                                                    | PENANG - MALAYSIA                                                                                                    | 07:20            |                                  |
| Import Services                                                           | 6              | Departed Facility in HONG KONG - HONG KONG                                                                                                    | HONG KONG - HONG KONG                                                                                                    | 03:38            | 1 Piece                          |
| <ul> <li>Optional Services</li> </ul>                                     | 5              | Processed at HONG KONG - HONG KONG                                                                                                    | HONG KONG - HONG KONG                                                                                                    | 03:26            | 1 Piece                          |
| Industry Solutions                                                        | Wedn           | resday, July 20, 2016                                                                                                    | Location                                                                                                    | Time             | Piece                            |
| <ul> <li>Small Business Solu</li> </ul>                                   | itions 4       | Processed at HONG KONG - HONG KONG                                                                                                    | HONG KONG - HONG KONG                                                                                                    | 18:07            | 1 Piece                          |
| <ul> <li>Resource Center</li> </ul>                                       | 3              | Arrived at Sort Facility HONG KONG -<br>HONG KONG                                                                                                    | HONG KONG - HONG KONG                                                                                                    | 15:56            | 1 Piece                          |
|                                                                           | 2              | Departed Facility in HONG KONG - HONG KONG                                                                                                    | HONG KONG - HONG KONG                                                                                                    | 14:43            | 1 Piece                          |
|                                                                           | 1              | Shipment picked up Details                                                                                                    | HONG KONG - HONG KONG                                                                                                    | 11:23            | 1 Piece                          |

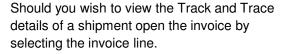

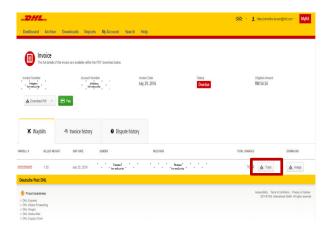

A new window will appear with your shipment Track and Trace details. You will also find a link on the screen for the Proof of Delivery image.

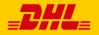

Tariff Enquiry provides account specific tariff information based on the contractual agreements on your account.

|    | ashboard             | Archive                    | Downloads Reports                                    | My Account              | t Search H                         | lelp           |                |                |                  |             |               |                    |         |
|----|----------------------|----------------------------|------------------------------------------------------|-------------------------|------------------------------------|----------------|----------------|----------------|------------------|-------------|---------------|--------------------|---------|
| Hi | Hilary, v            | velcom                     | e to MyBill                                          |                         |                                    |                | Search by acc  | count, involce | or waybill       |             |               |                    | ٩       |
|    |                      |                            |                                                      |                         |                                    |                | Billing Syst   | Derm.          |                  | ,           | RP Account    |                    |         |
|    |                      |                            |                                                      |                         |                                    |                |                |                | alaysia, DHL MY) | ~           |               | the Statement of A | Account |
|    | RM 12,<br>31 Open Tr |                            | Disputed Invoices                                    | RM                      | Pay Now<br>12,540.66<br>31 Due Now | Tari           | ff Enquiry     |                |                  |             |               |                    |         |
| 1  | Select for more      | options                    | All Open Transaction                                 | •                       |                                    |                | Total          | records: 31    | 20 per page 🗸    | First Previ | ous Page 1 of | 2 Next >           | Lest »  |
|    |                      | ACCOUNT NO.<br>Account Reo |                                                      | INVOICE NO.             | INVOICE TYPE                       | INVOICE DATE   | DUE DATE       | status         | TOTAL            | DI SPUTED   | PAIDIADJ      | BALANCE            | CURREN  |
|    | 0 @                  | Hidden<br>for security     | Acc created by Mass<br>upload                        | Hidden<br>for security  | Customs invoice                    | June 9, 2016   | June 16, 2016  | Overdue        | 132.73           | 0.00        | 0.00          | 132.73             | RM M    |
|    | 0 @                  | Hidden<br>för seculity     | Acc.created by Mass<br>upload                        | Hidden<br>tor security  | Customs invoice                    | May 28, 2018   | June 27, 2016  | Overdue        | 643.97           | 0.00        | 0.00          | 643.97             | RM M    |
|    | 0 @.                 | Hoden<br>for security      | Acc. created by Mass<br>upload                       | Hidden<br>for security  | Customs invoice                    | May 25, 2016   | June 24, 2016  | Overdue        | 121.00           | 0.00        | 0.00          | 121.00             | RM M    |
|    | 0 @                  | Hidden<br>for sticurity*   | upload                                               | Hidden<br>for seturity  | Customs invoice                    | May 19, 2016   | May 26, 2016   | Overdue        | 438.19           | 0.00        | 0.00          | 438.19             | RM M    |
|    | 0 @                  |                            | Acc.created by Mass<br>upload                        | Jidden<br>for security  | Customs invoice                    | May 15, 2016   | June 14, 2016  | Overdue        | 288.96           | 0.00        | 0.00          | 288.96             | RM M    |
|    | 0 @                  | 1Hodeh<br>for security:    |                                                      | Nidderf<br>for security | Customs invoice                    | May 13, 2016   | May 20, 2016   | Overdue        | 245.66           | 0.00        | 0.00          | 245.66             | RM M    |
|    | 0 🙆 -                | "Hodeň<br>for těcurity"    | , uplead                                             | Noter<br>for structly   | Customs invoice                    | May 13, 2016   | May 20, 2016   | Overdue        | 423.65           | 0.00        | 0.00          | 423.65             | RM M    |
|    |                      | Hidden<br>for security     | Acc. created by Mass<br>upload                       | Jidden<br>for security  | Customs invoice                    |                | May 19, 2016   | Overdue        | 537.83           | 0.00        | 0.00          | 537.83             |         |
|    | • @:                 | 1Hodeh<br>for security-    | Acc created by Mass<br>upload<br>Acc created by Mass | Nidderf<br>for recurity | Customs invoice                    |                | May 17, 2016   | Overdue        | 1,460.31         | 0.00        | 0.00          | 1,460.31           |         |
|    | • @                  | Hidden<br>for security     | uplead                                               | Hidden                  | Invoice                            | April 29, 2016 | May 6, 2016    | Overdue        | 1,592.58         | 0.00        | 0.00          | 1,592.58           |         |
|    | • •                  |                            | , upload                                             | Hidden<br>for security  | Customs invoice                    | April 23, 2016 | April 30, 2016 | Overdue        | 103.74           | 0.00        | -24           |                    | NM N    |

The Tariff Enquiry is located on the main Dashboard screen. Simply click on the Tariff Enquiry tab to open the screen.

Once in the Tariff Enquiry screen you will need to enter numerous details on which to base your enquiry.

🛠 🔹 🛓 Ha

Particular fields such as From and To details, Shipment Date and Piece details are mandatory and so must be completed. Mandatory fields can be identified by the asterisk.

Tariff enquires can be carried out on account level by selecting the applicable account in the Account Details drop down menu.

You can enter the piece weight and/or the piece dimensions. When you select multiple pieces additional lines will appear allowing you to enter details for each individual piece.

| HLF        | lilary, welcome to                   | MyBill            |                            | Search by account, invoice or waybill                                | •           |
|------------|--------------------------------------|-------------------|----------------------------|----------------------------------------------------------------------|-------------|
|            |                                      |                   |                            | Billing System                                                       | ERP Account |
|            |                                      |                   | Pay Now                    | SAP (DHL Express Malaysia, DHL MY)                                   | V V Acco    |
|            | RM 12,540.66<br>31 Open Transactions | Disputed Invoices | RM 12,540.66<br>31 Due Now | Tariff Enquiry                                                       |             |
|            | From<br>gin Country*                 |                   |                            | To<br>Destination Country"                                           |             |
| Ori        | gin Zip                              | ~                 |                            | Destination Zip Code                                                 |             |
| On         | gin City*                            | ×                 |                            | Destination City*                                                    |             |
| Ori        | gin Suburb                           | ~                 |                            | Destination Suburb                                                   |             |
|            | Shipment Detai                       | ls                |                            | Account Details<br>Account Number<br>55005055 V                      |             |
|            | Piece Details<br>ber of Pieces*      |                   |                            | ☐ Dutuble Moreral<br>Decland Mike<br>Libba<br>Libba<br>Q on • • Mike |             |
| <b>b</b> . | WEIGHT (KG)*                         |                   | LENGTH (CM)                | WIDTH (CM)                                                           | Height (CM) |
|            |                                      |                   |                            |                                                                      |             |

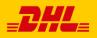

# The Rated but not Invoiced (RBNI) functionality provides an overview of dispatched shipments that have been rated <u>but not yet billed</u>.

| i Hilary Hend                                  | riks, welco                                           | ome to MyBill      |               |                |                         |                                | Search by acco       | uni, involoi | or weybill           |                                               |                             |              | ٩         |
|------------------------------------------------|-------------------------------------------------------|--------------------|---------------|----------------|-------------------------|--------------------------------|----------------------|--------------|----------------------|-----------------------------------------------|-----------------------------|--------------|-----------|
|                                                |                                                       |                    |               |                |                         |                                |                      |              |                      |                                               |                             |              |           |
|                                                |                                                       |                    |               |                |                         |                                | Billing System<br>Al |              |                      | v                                             | 10° Account                 | A Statement  | d Account |
| RM 384,24                                      | 12.83                                                 |                    |               |                |                         |                                |                      |              |                      |                                               |                             |              |           |
| \$ 1,251                                       | actions                                               |                    |               | RM 16          | 5,311.3                 | 3 -                            |                      |              |                      |                                               |                             |              |           |
| 3 Open Transa<br>J\$ 6,941,0<br>88 Open Transa | 08.03                                                 | S 112              |               | J\$ 6,62       | 0,102.8                 |                                | Rated But            | Not in       | nvoiced              |                                               |                             |              |           |
| This data is not fir                           | al until billed.                                      | 📥 Doenload All Ope | n Transaction | • •            |                         |                                | Total rec            | unds: 97 (   | 20 per page $\smile$ | «Pist Press                                   | a Pio                       | 1 of 5 Neo   | b Lini    |
|                                                | SHIPMENT NU                                           | MBER PRODUCT       | WEIGHT        | SHIPMENT DATE  | ORGIN                   | DESTINATION                    | CURRENCY             | WEIGHT       | CHARGE INSUR         | ANCE DISCOUNT                                 | TOTAL TAXES                 | TOTAL CHARGE | VIEW      |
| den =<br>qurity                                | <ul> <li>Hidden<br/>topsecurity</li> </ul>            | P                  | 1.50 W        | Sept. 13, 2016 | HKG                     | PEN                            | uso                  | 15.58        | 0.00                 | 0.00                                          | 0.00                        | 18.84        | Meet Inv  |
| dên<br>curtiy<br>den                           | Ridden<br>for security<br>Hidden<br>for security      | P                  | 2.50 V        | Sept. 8, 2018  | SHA                     | PEN                            | USD                  | 19.27        | 0.00                 | 0.00                                          | 0.00                        | 20.82        | Men Im    |
| curity<br>den<br>curity                        | for security<br>Hidden<br>for security                | P                  | 2.00 W        | Sept. 8, 2018  | SGN                     | PEN                            | USD                  | 31.80        | 0.00                 | 0.00                                          | 0.00                        | 34.38        | Meas for  |
| den<br>curity                                  | Nidden+<br>for security                               | N                  | 3.50 B        | Sept. 14, 2016 | KUL                     | PEN                            | USD                  | 22.92        | 0.00                 | 0.00                                          | 1.49                        | 28.28        | Men Im    |
| den<br>durity<br>den<br>curity                 | Hidden<br>torsecurity                                 | P                  |               | Sept. 12, 2016 | BKK                     | PEN                            | 160                  | 52.40        | 0.00                 | 0.00                                          | 0.00                        | 16.62        |           |
| den ,                                          | Hidden<br>for security<br>bidden,<br>for security     |                    |               |                |                         |                                |                      |              |                      |                                               |                             |              | Mean Irro |
| den "<br>carity                                | Hidden<br>foe.securiky                                | P                  | 1.00 W        | Sept. 12, 2018 | HKG                     | PEN                            | uso                  | 13.89        | 0.00                 | 0.00                                          | 0.00                        | 15.01        | Men Im    |
| den =<br>qurity                                | Hidden<br>topsecurity                                 | P                  | 1.50 W        | Sept. 8, 2018  | SGN                     | PEN                            | USD                  | 28.37        | 0.00                 | 0.00                                          | 0.00                        | 30.68        | Men Im    |
| den<br>cunty<br>den<br>cunty                   | Hidden-<br>for security<br>Fidden"<br>"for security   | P                  | 1.50 W        | Sept. 8, 2016  | SGN                     | PEN                            | usu                  | 28.37        | 0.00                 | 0.00                                          | 0.00                        | 30.68        | Men Im    |
| den ,<br>cunty                                 | for security<br>blidden,<br>for security              | Р                  | 6.00 B        | Sept. 13, 2016 | SIN                     | PEN                            | usu                  | 30.28        | 0.00                 | 0.00                                          | 0.00                        | 32.00        | Mess Irro |
| den =<br>curity                                | <ul> <li>Hidden</li> <li>foe.securiky</li> </ul>      | Р                  | 1.50 W        | Sept. 8, 2018  | SGN                     | PEN                            | usu                  | 28.37        | 0.00                 | 0.00                                          | 0.00                        | 30.66        | Men Irr   |
| den<br>cunty<br>den<br>cunty                   | Hidden<br>for security<br>Hidden-<br>for security     | N                  | 11.00 B       | Sept. 14, 2018 | KUL                     | PEN                            | usu                  | 50.54        | 0.00                 | 0.00                                          | 3.27                        | 57.88        | Meas Int  |
| den                                            | for security<br>Hidden<br>for security                | P                  | 1.50 W        | Sept. 8, 2018  | SGN                     | PEN                            | usu                  | 28.37        | 0.00                 | 0.00                                          | 0.00                        | 30.68        | Men Im    |
| din<br>curity                                  | Ridden"<br>"tor security                              | N                  | 3.00 B        | Sect. 15, 2016 | KUL                     | PEN                            | usp                  | 20.74        | 0.00                 | 0.00                                          | 1.34                        | 23.75        | Men Im    |
| den "<br>durity                                | Hidden<br>Iofsecurity<br>Geogenitroperi               | P                  | 19.00 W       | Supl. 8, 2018  | BUR                     | PEN                            | 080                  | 113.71       | 0.00                 | 0.00                                          | 0.99                        | 133.35       | Men Im    |
| den =<br>qurity                                | <ul> <li>Hidden</li> <li>toçsecuriţy</li> </ul>       |                    |               |                |                         |                                |                      |              |                      |                                               |                             |              |           |
| den '<br>cunty<br>den cunty                    | Flidden"<br>"for security<br>flidden,<br>for security |                    | 13.00 B       | Sept. 8, 2018  | BGN                     | PEN                            | USD                  | 75.99        | 0.00                 | 0.00                                          | 0.00                        | 82.12        | Mean Inte |
| den =<br>cµrity                                | Hidden<br>foc.security                                | р                  | 4.00 B        | Supl. 8, 2018  | BGN                     | PEN                            | USD                  | 44.09        | 0.00                 | 0.00                                          | 0.00                        | 47.84        | Men Im    |
| den "<br>clunty '                              | Hidden<br>for security                                | N                  | 2.50 W        | Sept. 15, 2018 | KUL                     | PEN                            | USD                  | 18.56        | 0.00                 | 0.00                                          | 1.20                        | 21.28        | Mess Irro |
| den<br>curity<br>den<br>curity                 | Hidden<br>for security<br>Nidden'<br>for security     | P                  | 1.50 W        | Sept. 8, 2018  | SGN                     | PEN                            | USD                  | 28.37        | 0.00                 | 0.00                                          | 0.00                        | 30.66        | Mass Irro |
| curity<br>den "                                | Hor security =<br>Hoden<br>tof security               | N                  | 1.00 W        | Sept. 15, 2016 | PEN                     | PEN                            | USD                  | 12.02        | 0.00                 | 0.00                                          | 0.78                        | 13.77        | Men Im    |
| den i<br>qurity                                | Hidden<br>topsecurity                                 | Р                  | 1.50 W        | Sept. 8, 2018  | SGN                     | PEN                            | uso                  | 28.37        | 0.00                 | 0.00                                          | 0.00                        | 30.66        | Men Im    |
| This data is not fin                           | al until billed.                                      | 📥 Doentoed All Ope | n Transaction |                |                         |                                | Total rec            | orde 97      | 20 per page $\smile$ | « First Previo                                | a Pige                      | 1 of 5 Next  | Link      |
| How MyBill<br>How to pay y<br>I Learn more     | ar CHLinvaion o                                       | n-ina              |               |                | MyBill User<br>Download | Guide<br>PDF coar guide<br>PDF |                      |              | (                    | MyBill FAQ:<br>Yazı Frequenti<br>> Download I | y Askad Quasilians :<br>POP | rpennerezi   |           |

In the event that your account has been enabled for Rated but not Invoiced (RBNI) you will be able to view shipments that have been sent, rated but not yet invoiced.

Such functionality not only provides you with a clear overview of all dispatched shipments in a timely manner but also assists with the rebilling to your customers should you need to.

Available shipment details include :

- · Shipment Number
- Product
- Origin and Destination
- Weight
- Weight Charge
- Taxes
- Insurance

Sort your RBNI data by clicking on a particular column header . The arrow next to the header will indicate the direction of the sort order.

0

Please note: data found in the Rated but not Invoiced screen is not final until billed and is subject to change when/if necessary.

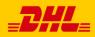

# Rated but not Invoiced - RBNI

| Hi Hilary H                                                                                                    | lendriks, welco                                                                                                    | ome to M                    | yBill                                            |                                                                                      |                                                 |                                  | Search by ac                         | count, invoice or waybi         |                                           |                                          |                              |                                  | ۹                                                                      |
|----------------------------------------------------------------------------------------------------|----------------------------------------------------------------------------------------------------|-----------------------------|--------------------------------------------------|--------------------------------------------------------------------------------------|-------------------------------------------------|----------------------------------|--------------------------------------|---------------------------------|-------------------------------------------|------------------------------------------|------------------------------|----------------------------------|------------------------------------------------------------------------|
|                                                                                                    |                                                                                                    |                             |                                                  |                                                                                      |                                                 |                                  | Dilling Dy                           | stem                            |                                           |                                          | ERP Account                  |                                  |                                                                        |
|                                                                                                    |                                                                                                    |                             |                                                  |                                                                                      |                                                 |                                  | All                                  |                                 |                                           | ~                                        |                              | ~ A Sat                          | ment of Account                                                        |
|                                                                                                    | 4,242.83                                                                                                    |                             |                                                  |                                                                                      |                                                 |                                  |                                      |                                 |                                           |                                          |                              |                                  |                                                                        |
| \$ 1,<br>3 Open<br>J\$ 6,94                                                                                                    | n Transactions<br>251.25<br>Transactions<br>41,008.03<br>Transactions                                                                                 |                             | 112.20<br>ted invoice                            |                                                                                      | 1 165,31<br>695 Due No<br>5,620,10<br>54 Due No | 02.81                            | Rated Bu                             | t Not invoice                   | đ                                         |                                          |                              |                                  |                                                                        |
| This data is                                                                                                    | not final until billed.                                                                                                    |                             | 1 Com Trans                                      | ertines 🗸                                                                            |                                                 |                                  | Total                                | records 97 20 p                 | r page ~                                  | • Fint • Pre                             | rvious Pa                    | oe 1 of 5                        | Next > Last                                                            |
|                                                                                                    |                                                                                                    | A Download                  | a open mana                                      |                                                                                      |                                                 |                                  |                                      |                                 |                                           |                                          |                              |                                  |                                                                        |
|                                                                                                    | DHPMENT NUMBER                                                                                                    | PRODUCT                     | WEIGHT                                           | BHPMENT DATE                                                                         | ⊙ on                                            | GIN DESTINUTION                  | CURRENCY                             | WEIGHT CHARGE                   | INSURANCE                                 | DISCOUNT                                 | 10 TAL TAKES                 | TOTAL CHARGE                     | VIEW                                                                   |
| LING ACCOUNT                                                                                                    |                                                                                                    | -                           |                                                  |                                                                                      | ⊙ on                                            |                                  |                                      | WEIGHT CHARGE                   |                                           |                                          | 101AL 104E5                  | TOTAL CHARGE<br>59-37            |                                                                        |
| Hidden<br>Hidden<br>Iorsecurity<br>Hidden                                                                                                    | HEPMENT NUMBER                                                                                                    | PRODUCT                     | WEIGHT                                           | DHIPMENT DATE                                                                        |                                                 | N KUL                            | CURRENCY                             |                                 | INSURANCE                                 | DISCOUNT                                 |                              |                                  | Sex Image                                                              |
| Hidden<br>for security<br>Hidden<br>for security<br>(bidden<br>for security                                                                              | HIGHEN NAMER<br>Hidden<br>for security<br>Hidden<br>for security<br>Hidden<br>for security                                                            | PRODUCT                     | WEIGHT<br>11.50 B                                | DHIPMENT DATE<br>Sept. 15, 2016                                                      | PB                                              | N KUL<br>N BRK                   | CURRENCY                             | 51.83                           | INSURANCE                                 | DISCOUNT<br>0.00                         | 3.38                         | 59.37                            | <u>Glew image</u><br>View image                                        |
| Hiddem<br>Hiddem<br>for security<br>Hidden<br>for security<br>Idden<br>for security<br>Hidden<br>for security<br>Hidden                                  | HERMENT NUMBER<br>Hiddan<br>for society<br>Jodan<br>for society<br>Josephilik<br>for society<br>Hiddan<br>Hiddan                                      | PRODUCT<br>N<br>P           | WEIGHT<br>11.50 B<br>5.00 W                      | SHIPMENT DATE<br>Sept. 15, 2016<br>Sept. 15, 2016                                    | PB                                              | N KUL<br>N BHK<br>N BLR          | CURRENCY<br>USD<br>USD               | 51.83<br>23.40                  | INSURANCE<br>0.00<br>0.00                 | 0.00<br>0.00                             | 3.36<br>1.12                 | 59.37<br>45.10                   | Silew image<br>View image                                              |
| Hidden<br>for security<br>Hidden<br>for security<br>Hidden<br>for security<br>Hidden<br>for security<br>Hidden                                           | HEDEN NAMEER<br>HEDEN<br>HEDEN<br>HEDEN<br>HEDEN<br>HEDEN<br>To security<br>HEDEN<br>To security                                                      | PRODUCT<br>N<br>P<br>D      | WEIGHT<br>11:50 B<br>5:00 W<br>0:50 B            | внемерит смлте<br>Segst. 15, 2016<br>Begst. 15, 2016<br>Segst. 15, 2016              | PB<br>PD                                        | N KUL<br>N BKK<br>N BLR<br>N KUL | CURRENCY<br>USD<br>USD<br>USD        | 51.83<br>23.49<br>6.10          | INSURANCE<br>0.00<br>0.00<br>0.00         | DISCOUNT<br>0.00<br>0.00<br>0.00         | 3.36<br>1.12<br>0.28         | 59.37<br>45.10<br>11.53          | <u>Mew image</u><br>New image<br>New image                             |
| Hidden<br>for security<br>bidden<br>for security<br>bidden<br>for security<br>Hidden<br>for security<br>Hidden<br>for security<br>Hidden<br>for security | Hernenn MARDER<br>Höddan<br>Tor specify<br>Höddan<br>Hör soccify<br>Höddan<br>Hör soccify<br>Höddan<br>Tor soccify<br>Höddan<br>Hör soccify<br>Höddan | PRODUCT<br>N<br>P<br>D<br>N | WEIGHT<br>11.50 B<br>5.00 W<br>0.50 B<br>10.00 W | внямент рите<br>Sept. 15, 2016<br>Dept. 15, 2016<br>Sept. 15, 2016<br>Sept. 15, 2016 | PB<br>PD<br>PB                                  | N KUL<br>N BAR<br>N BLR<br>L PEN | CURRENCY<br>USD<br>USD<br>USD<br>USD | 51.83<br>23.49<br>6.10<br>47.96 | INSURANCE<br>0.00<br>0.00<br>0.00<br>0.00 | Discount<br>0.00<br>0.00<br>0.00<br>0.00 | 3.38<br>1.12<br>0.28<br>3.11 | 59.37<br>45.10<br>11.53<br>54.94 | NEW<br>Liter Image<br>Ver Image<br>Ver Image<br>Ver Image<br>Ver Image |

In the Rated but not Invoiced Dashboard you can easily view the shipment images by selecting the **View Image** link found on each shipment line. The shipment image will appear in a new window.

The Rated but not Invoiced functionality also allows you to download the data into excel. You can download the standard format simply by selecting the **Download All Open Transactions** button situated at both the top and the bottom of the overview.

| Hi Hilary                                                                                                    | Hendriks, welc                                                                                                    | ome to My                   | Bill                                    |                                                                                   |                                          |                          | Search by act                        | count, invoice or waybi                        | 0                                         |                                           |                                             |                                                   | ٩                                       |
|----------------------------------------------------------------------------------------------------|----------------------------------------------------------------------------------------------------|-----------------------------|-----------------------------------------|-----------------------------------------------------------------------------------|------------------------------------------|--------------------------|--------------------------------------|------------------------------------------------|-------------------------------------------|-------------------------------------------|---------------------------------------------|---------------------------------------------------|-----------------------------------------|
|                                                                                                    |                                                                                                    |                             |                                         |                                                                                   |                                          |                          | Dilling Sy<br>All                    | stern                                          |                                           |                                           | ERP Account                                 | <ul> <li>→ State</li> </ul>                       |                                         |
| RM 384,242,83           (12) Open Transition<br>\$1,257,125           (15) Set 12,00           (15) Set 341,000           (15) Set 341,000 <td< th=""><th></th><th colspan="6">Rated But Not invoiced</th><th colspan="2">Next - Last</th></td<> |                                                                                                    |                             |                                         |                                                                                   | Rated But Not invoiced                   |                          |                                      |                                                |                                           |                                           | Next - Last                                 |                                                   |                                         |
| This data is                                                                                                    | not final until hilled.                                                                                                    | A Download A                | Onen Trans                              | arfinta V                                                                         |                                          |                          | Total                                | records 97 20 pe                               | r page 🗸 👘                                | First (Pre                                | rvious Pr                                   | age 1 of 5                                        | Next: Last                              |
| This data is                                                                                                    | not final until billed.<br>DEPMENT NUMBER                                                                                                    | A Download A                | 1                                       |                                                                                   | 3 <b>1</b> 12 11                         | DESTINATION              | Total                                | vecondix 97 20 pr                              | INSURANCE                                 | DISCOUNT                                  | TOTAL TAXES                                 | age 1 of 5<br>TOTAL CHARGE                        | Next : Leef                             |
| Hidden                                                                                                    | DerMENT NUMBER                                                                                                    |                             | ▲ •                                     |                                                                                   | ) isan                                   | DE STIMATION<br>KUL      |                                      |                                                |                                           |                                           |                                             |                                                   |                                         |
| Hidden<br>Fraecility                                                                                                    | Deptent Number                                                                                                    | PRODUCT                     | ▲ •                                     | ownload                                                                           | () () () () () () () () () () () () () ( |                          | CURRENCY                             | WEISHT OWNISE                                  | INSURANCE                                 | DISCOUNT                                  | 10184, 194853                               | 107AL CHARGE                                      | VEW                                     |
| Hidden<br>Fraculty<br>Hidden<br>fraculty<br>Hidden                                                                                                    | Hedden<br>britesculty<br>Hedden                                                                                                    | PRODUCT                     | Contigue                                | ownload                                                                           | D Daw<br>DN<br>DN<br>PEN                 | KUL                      | CURRENCY<br>USD                      | WEISHT OWNIGE                                  | INSURANCE                                 | DISCOLINT<br>0.00                         | 10114, 1948E5<br>3.36                       | 107AL CHARGE<br>59.37                             | seew<br>View Imag                       |
| Hidden<br>Fraculty<br>Hidden<br>Fraculty<br>Hidden<br>Fraculty<br>Hidden<br>Fraculty                                                                                                    | DEPARTY NUMBER                                                                                                    | PRODUCT<br>N<br>P           | Cantigue                                | e Download<br>9 Download options.<br>9 Sept. 15, 2016                             | n<br>N                                   | KUL<br>BKK               | CURRENCY<br>USD<br>USD               | WEISHT CHARGE<br>51.83<br>23.49                | INSURANCE<br>0.00<br>0.00                 | DISCOUNT<br>0.00<br>0.00                  | 101ML BARES<br>3.36<br>1.12                 | 1014L CHARGE<br>59:37<br>45:10                    | MEW<br>Mew Imag<br>Mew Imag<br>Mew Imag |
| Nidden<br>fr scurity<br>Hidden<br>tr scurity<br>Hidden<br>tr scurity<br>Hidden<br>tr scurity<br>Hidden<br>tr scurity<br>Hidden                                                                                                    | DIFFMENT MARKER<br>Niddon<br>for accurby<br>Niddon<br>for accurby<br>Niddon<br>for accurby<br>Piddon<br>for accurby<br>Piddon<br>for accurby<br>Niddon | PRODUCT<br>N<br>P<br>D      | Configure<br>5.00 W<br>0.50 B           | ownload<br>2 Download options.<br>Sept. 15, 2016<br>Sept. 15, 2016                | en<br>PEN                                | KUL<br>BKK<br>BLR        | CURRENCY<br>USD<br>USD<br>USD        | WEISHT CHWIGE<br>51.83<br>23.49<br>6.10        | INSURANCE<br>0.00<br>0.00<br>0.00         | DI SCOUNT<br>0.00<br>0.00<br>0.00         | 10184 DAKES<br>3.38<br>1.12<br>0.28         | 107AL CHARGE<br>59.37<br>45.10<br>11.53           | vizw<br>View Imag                       |
| Hidden<br>Nidden<br>In acuity<br>Nidden<br>In acuity<br>Nidden<br>In acuity<br>Nidden<br>Ior acuity<br>Nidden<br>Ior acuity<br>Nidden                                                                                                    | Nedern<br>Hedern<br>Levensty<br>Hedern<br>Lyssocity<br>Hedern<br>Statecoty<br>Hedern<br>Transcrip<br>Tedern<br>Lyssocity<br>Hedern<br>Lyssocity        | PRODUCT<br>N<br>P<br>D<br>N | Cantigue<br>5.00 W<br>0.50 B<br>10.00 W | ownload<br>Download options<br>Sept. 15, 2016<br>Sept. 15, 2016<br>Sept. 15, 2016 | IN<br>IN<br>PEN<br>PEN                   | KUL<br>BKK<br>BLR<br>KUL | CURRENCY<br>USD<br>USD<br>USD<br>USD | WEDER OWNEE<br>51.83<br>23.49<br>6.10<br>47.96 | INSUBANCE<br>0.00<br>0.00<br>0.00<br>0.00 | DI SCOUNT<br>0.00<br>0.00<br>0.00<br>0.00 | 10184 DAXES<br>3.36<br>1.12<br>0.25<br>3.11 | 107AL CAVAIGE<br>59.37<br>45.10<br>11.53<br>54.94 | view Imag<br>View Imag<br>View Imag     |

| eshboard Archive Downloads Report | n My Account Search Help   |                                                                                  |
|-----------------------------------|----------------------------|----------------------------------------------------------------------------------|
| Report Configuration              |                            |                                                                                  |
| Go back a page                    |                            |                                                                                  |
|                                   |                            |                                                                                  |
| Pre-saved configurations          |                            |                                                                                  |
|                                   | ~ 🖿 Load                   | Delete                                                                           |
|                                   |                            |                                                                                  |
| Excluded Column Header            | Included Column Header     | Expert options                                                                   |
|                                   | Airway Bill No             | A                                                                                |
|                                   | Billing Account            | <ul> <li>Sort order</li> </ul>                                                   |
|                                   | Billing Country Name       | Please select the order in which invoice data is to be listed within your export |
|                                   | Billing Country Code       |                                                                                  |
|                                   | Billing Currency Code      | By Product, followed by Origin                                                   |
|                                   | Billing Service Area Code  |                                                                                  |
|                                   | Billing Service Area Name  |                                                                                  |
|                                   | Consignee Address Line One | Export format                                                                    |
|                                   | Consignee Address line Two | Please select the file format for your export.                                   |
|                                   | Consignee City             |                                                                                  |
|                                   | Consignee Contact Name     | CRV .                                                                            |
|                                   | Consignee Country Code     |                                                                                  |
|                                   | Consignee Name             | Save all settings for later?                                                     |
|                                   | Consignee PRVN             | 5                                                                                |
|                                   | Consignee Zip Code         |                                                                                  |
|                                   |                            |                                                                                  |

Should you wish to customize the format of the download then select the drop down menu on the **Download All Open Transactions** and select **Configure Download Options.** 

You will be redirected to the **Report Configuration** screen where you can customize the file format, save your settings or use a previously saved format.

<u>The RBNI Report Configuration screen is</u> <u>similar to the Invoice Report Configuration</u> <u>screen - see this section for further</u> <u>instructions</u>

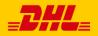

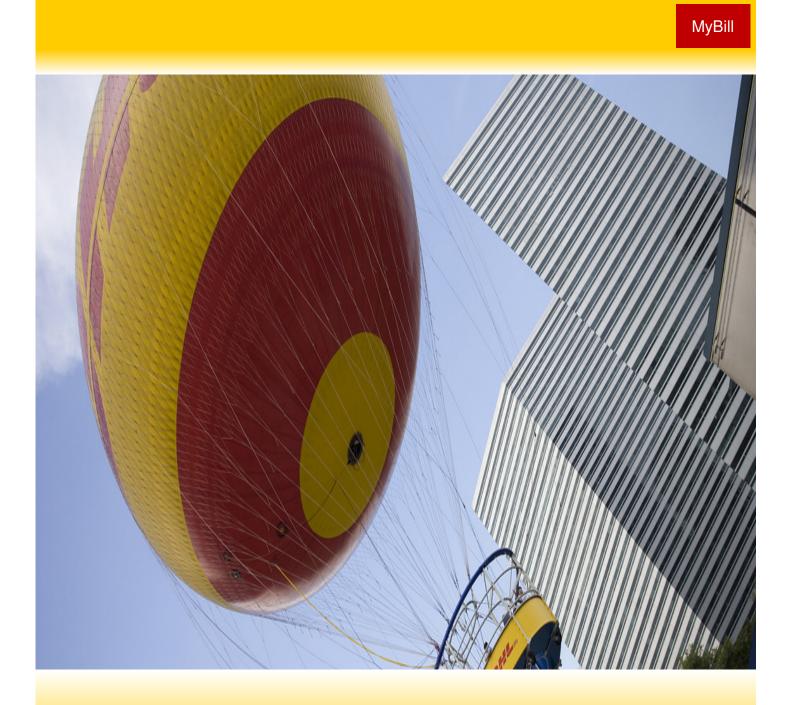

# **DHL INVOICES**

In this final section you will learn about the main features of your DHL invoice.

## **Invoice Breakdown**

|                                                                          |                        |                 |                    | Inv                            | oice Number               |               | BDA012345                       |
|--------------------------------------------------------------------------|------------------------|-----------------|--------------------|--------------------------------|---------------------------|---------------|---------------------------------|
| 2 CONTACT                                                                |                        |                 |                    |                                | ount Numbe                | er:           | 999999999                       |
| PO BOX 123<br>CHURCH STREET WEST                                         |                        |                 |                    | Inv<br>Pac                     | oice Date:                |               | 22-08-1<br>1 of                 |
| HAMILTON                                                                 |                        |                 |                    |                                |                           |               | 101                             |
| BERMUDA                                                                  |                        |                 |                    |                                | Invoice Inqu              |               |                                 |
|                                                                          | _                      | _               |                    | Fax                            | ephone:<br>:              |               | 4-4838 ext 221<br>1-441-295-143 |
| 4                                                                        | 5                      | 6               |                    | 7 We                           | ebsite: 8                 | www.mybi      | ll.dhl.com/logi                 |
| Type of Service                                                          | Number of<br>Shipments | Total<br>Weight | Number<br>of Items | Standard<br>Shipping<br>Charge | Total of Extra<br>Charges | Discount<br>9 | 10 Tota<br>amour<br>(incl. VAT  |
| EXPRESS WORLDWIDE DOC                                                    | 24                     | 25.60           | 25                 | 1,645.63                       | 113.15                    | -1,012.07     | 746.7                           |
| Total                                                                    | 24                     | 25.60           | 25                 | 1,645.63                       | 113.15                    | -1,012.07     | 746.7                           |
| Analysis of Extra Charges                                                |                        | Total           | 12 A               | nalysis of D                   | iscounts                  |               | Tot                             |
| EXTENDED LIABILITY<br>FUEL SURCHARGE                                     |                        | 72.00<br>41.15  | v                  | Veight Charg                   | ge Discount (w)           |               | -1,012.0                        |
| Total Extra Charges                                                      |                        | 113.15          | т                  | otal Discour                   | nts                       |               | -1,012.0                        |
|                                                                          |                        |                 |                    |                                |                           | -             | otal (Incl. VAT                 |
| 13 Payment due date: 21-09-16                                            |                        |                 |                    | 14                             | Total Amou                |               | 746.7                           |
| PLEASE SEND YOUR REMITTANCES                                             |                        | erry Reach      | St • Tel: +1-4     | 441-294-4838                   | B ext 2210 • Fax:         |               |                                 |
| <b>By Credit / Debit Card</b><br>Pay online by credit/debit card using y | -                      |                 | o to www           |                                | .com/login to l           | login and ma  | ke a payment.                   |
| By Check                                                                 |                        |                 |                    |                                |                           |               |                                 |

| Bank Name:    | Bank of NT Butterfield                 |
|---------------|----------------------------------------|
| Bank Address: | 65 Front Street Hamilton HM12, Bermuda |
| Account No:   | 20-006-060-719824-100                  |
| Account Name: | BITS Ltd.                              |
| Swift Code:   | BNTBBMHMXXX                            |

| Invoice No: | BDA012345  |
|-------------|------------|
| Account No: | 9999999999 |
| Amount:     | 746.71 USD |

Remittance advices should be emailed to: AccountsReceivableBM@dhl.com Please state your DHL Invoice Number and Account Number as a reference when making a payment

THANK YOU FOR CHOOSING DHL

- **1** Type of invoice: Invoice, Credit note, etc.
- 2 Customer Name and Billing Address
- Customer Billing Information: Account number, Invoice number, Invoice date, Page number (Page 1 is always the Summary Page)
- Type of Service: Description of service
- 6 Number of Shipments: Total number of shipments within this service description and invoice
- Total Weight: total weight of all shipments within this service description and invoice period

- Standard Shipping Charge: Transportation charge
- Total of Extra Charges: Total of other charges for each service
- Oiscount
- Total Amount (incl. VAT): Weight charge + Other Charge + SVP = Total Charge for each line
- Analysis of Extra Charges: Description of additional charges for each service
  - Analysis of Discounts: Description of the discount, code and amount

- Total Amount: Total amount due for payment
- 14 Due Date
- 15 The DHL address
- Payment Instructions: instructions for the different payment methods available
- Billing information for processing: Account number, Invoice number, Amount Due.

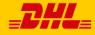

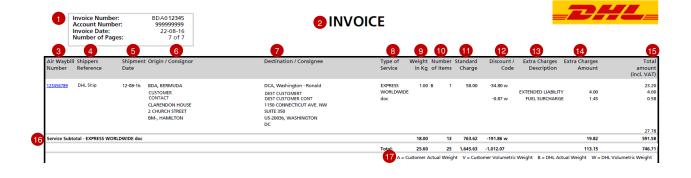

#### Here's a key to reading the categories and codes found on your International Invoice:

- Customer Billing Information: Account number, Invoice Number, Page number. (Page 1 is always the summary Page)
- 2 Type of invoice: Invoice, Credit, etc.
- Air Waybill Number: Customer DHL Waybil number
- Type of Service: Description of service
- Shippers Reference: Reference information provided in the Waybill

Shipment Date: Date the shipment was sent

6 Origin/Consignor: Consignor name and address

- Destination/Consignee: Consignee name and address
- 8 Type of service: Description of service
- Weight in KG and Code: Total weight of all the shipments within this service and description and invoices period, and code of the weight billed.
- Number of item: Total number of shipments within this service description and invoice
- Standard Charge: Transportation charge
- Discount amount and code

- Extra Charge Description: Description of additional charges for each service
- Extra Charges Amount: Total of other charges for each service
- **Total Amount (incl. VAT):** Standard Charge + Other Charge + SVP = Total Charge for each line
- Gervice Subtotal: Total of weight, items, and charges for each type of service
- 17 Weight code descriptions

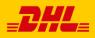

# MyBill User Guide MyBill **Contact Details** 1 \*\*\*

# **Contact Details Oman**

For Invoice enquiries:

Telephone: 24520116 Fax: 24511388 Email: billingquery.om@dhl.com For MyBill specific issues and queries:

Telephone: 24520116 Email: billingquery.om@dhl.com

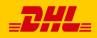